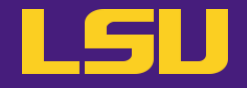

# **Molecular Dynamics Simulations**

## **Oleg N. Starovoytov**

HPC User Services

LSU HPC / LONI

sys-help@loni.org

Louisiana State University

Baton Rouge

April 17, 2024

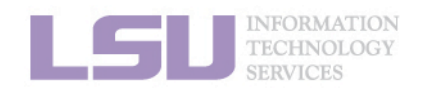

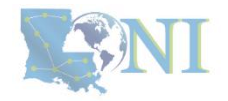

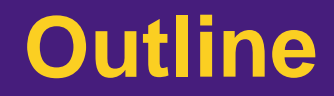

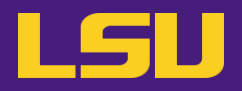

### **Part 1**

- 1. Introduction to Molecular Dynamics Simulations
- 2. Molecular Dynamics Simulation packages
- 3. HPC LSU and LONI Software environment
- **Part 2**
	- 1. Running MD simulations using available packages on an HPC System

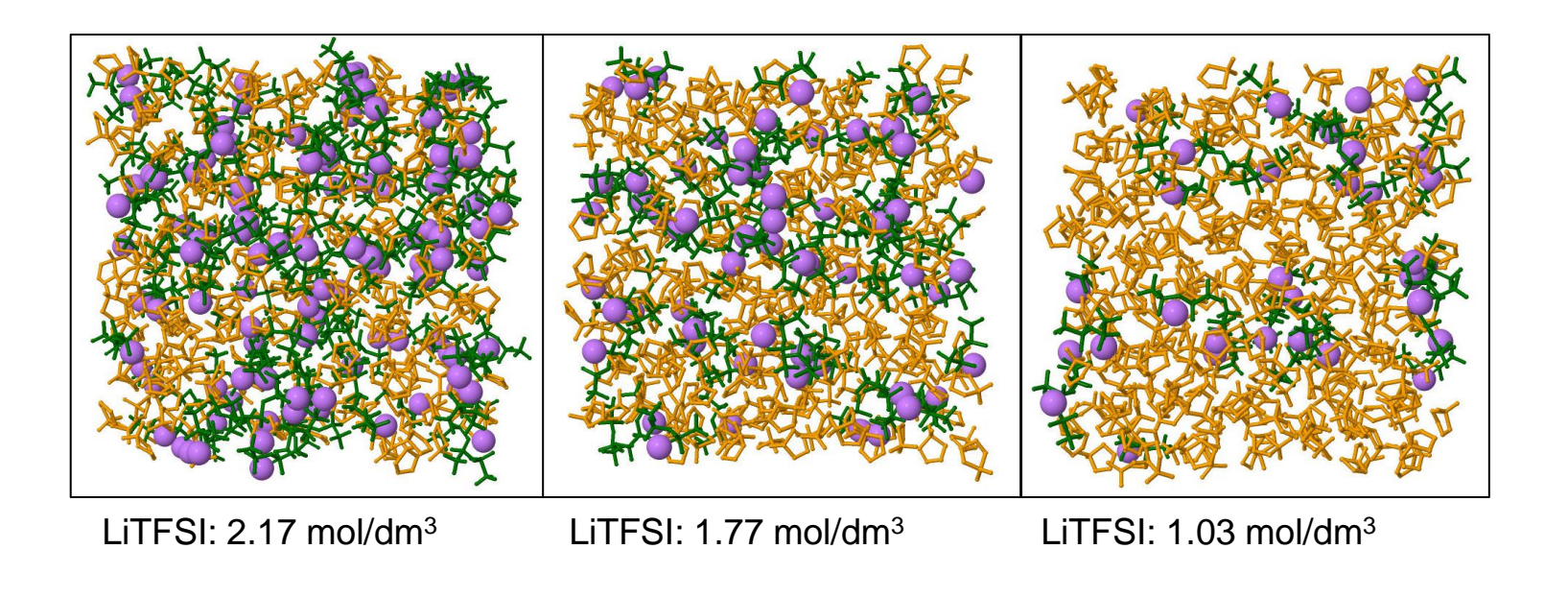

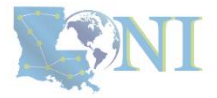

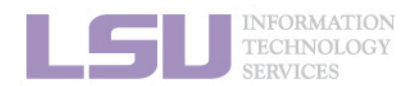

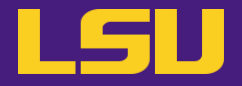

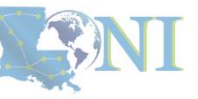

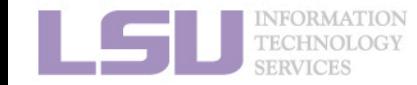

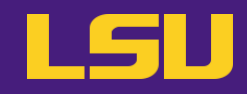

Molecular dynamics (MD) is a versatile tool for calculating structural and dynamics properties of molecular systems at equilibrium as a function of time. The molecular systems should obey the laws of classical physics.

Molecular dynamics simulations are widely used in various fields like chemistry, physics, biology, and material science. The most popular research studies include the dynamics of proteins, DNA and RNA structures, ionic liquids (ILs), lipid bilayers and membranes, battery electrolytes, and ...

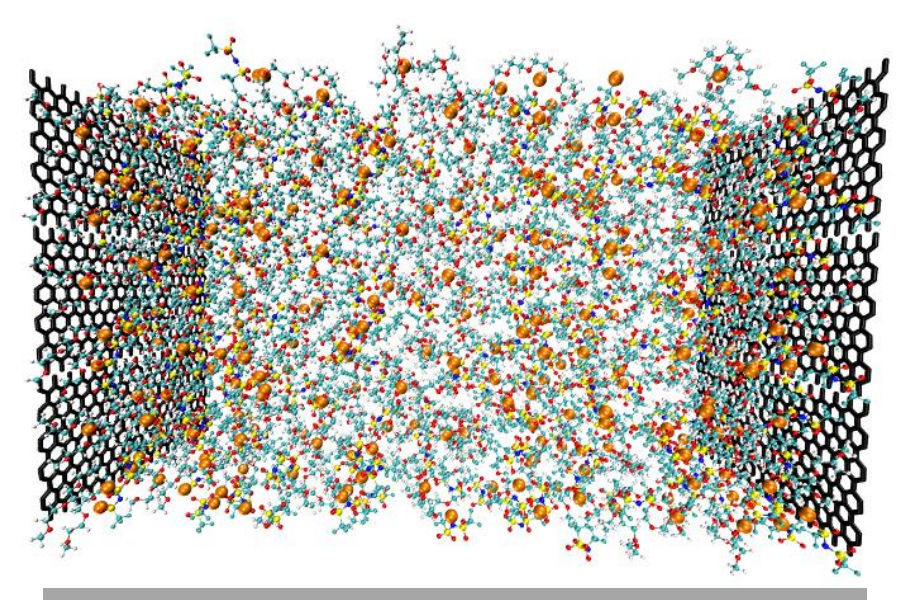

Ion dynamics in battery electrolytes

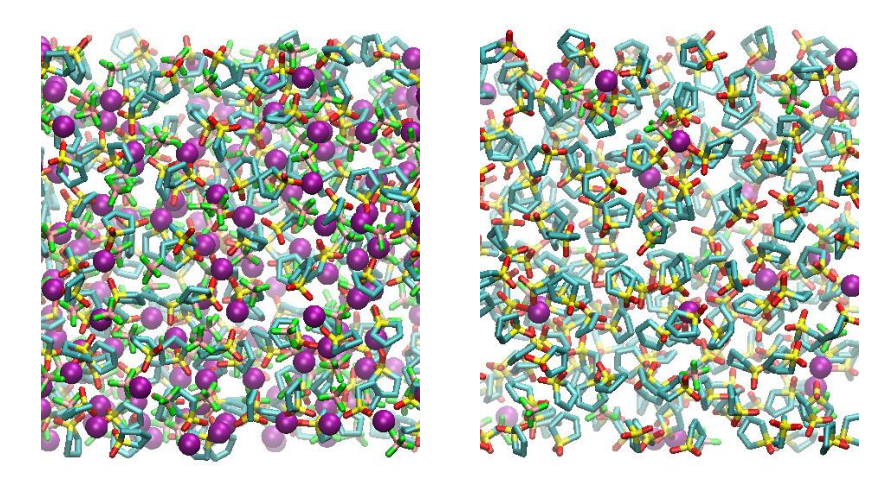

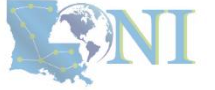

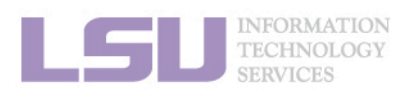

## Molecular dynamics simulation models

- 1. Ensemble of atoms, each has a point mass m.
- 2. Group of atoms (OPLS-UA)
- 3. Coarse-grained models (MARTINI model)
- 4. Machine learning models

### Force fields

- 1. Pair-wise classical force fields (AMBER, CHARMM, OPLS, GROMOS)
- 2. Many-body force fields include (EAM, Tersoff, REBO)
- 3. Reactive force fields (ReaxFF)
- 4. Machine learning force fields

## Molecular dynamics simulations

- Integrate Newton's equation of motion
- 2.  $F = ma$
- 3. Set 3N ODEs to propagate over time (Velocity Verlet Algorithm)

## Thermodynamic properties

1. Calculate structural and dynamic properties as a time average of an ensemble of atoms.

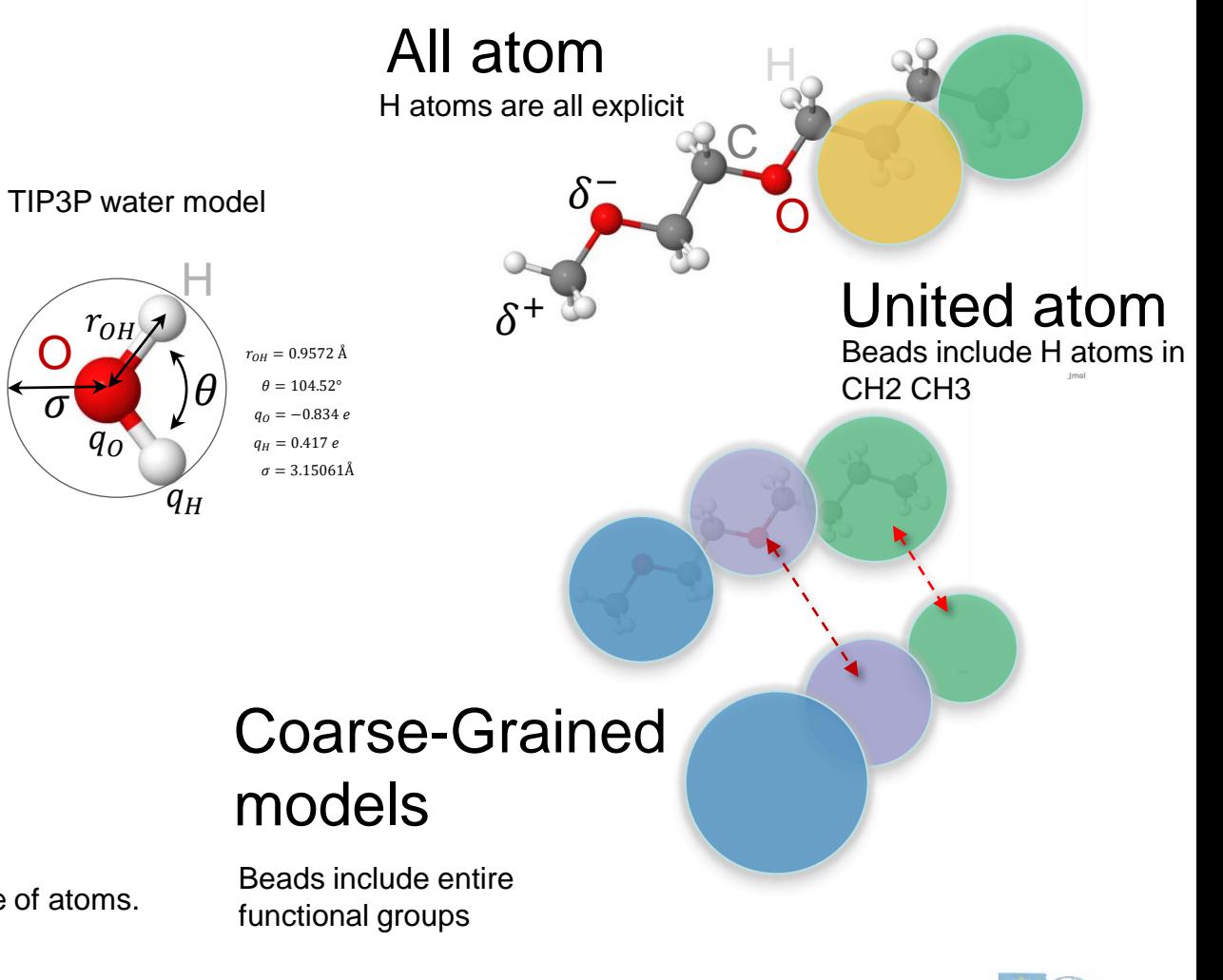

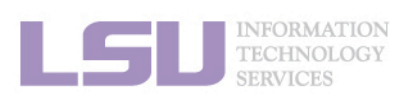

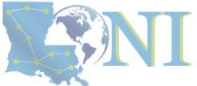

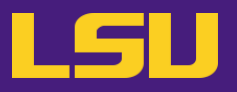

Simulation box, L

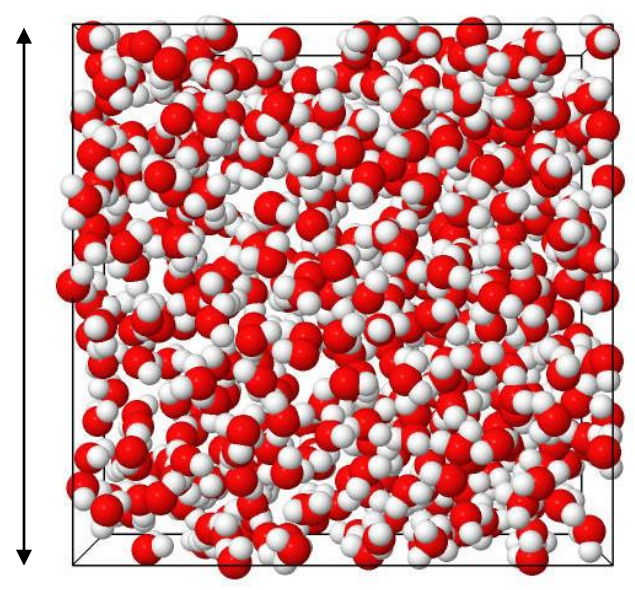

L

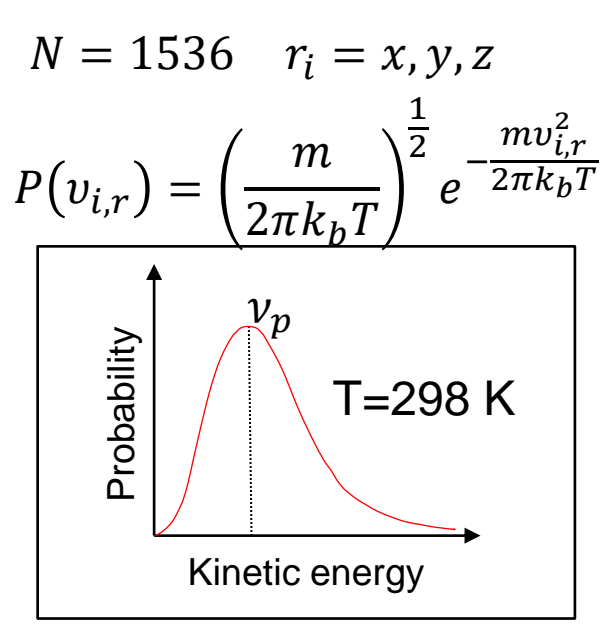

- 1. Set up a system of N atoms.
- 2. Assign x, y, and z coordinates to each atom
- 3. Assign velocities using Maxwell-Boltzmann Distribution
- 4. Choose the right force field (Potential function)
- 5. Propagate atomic positions using integration algorithms (Velocity Verlet, Leap Frog, and …)

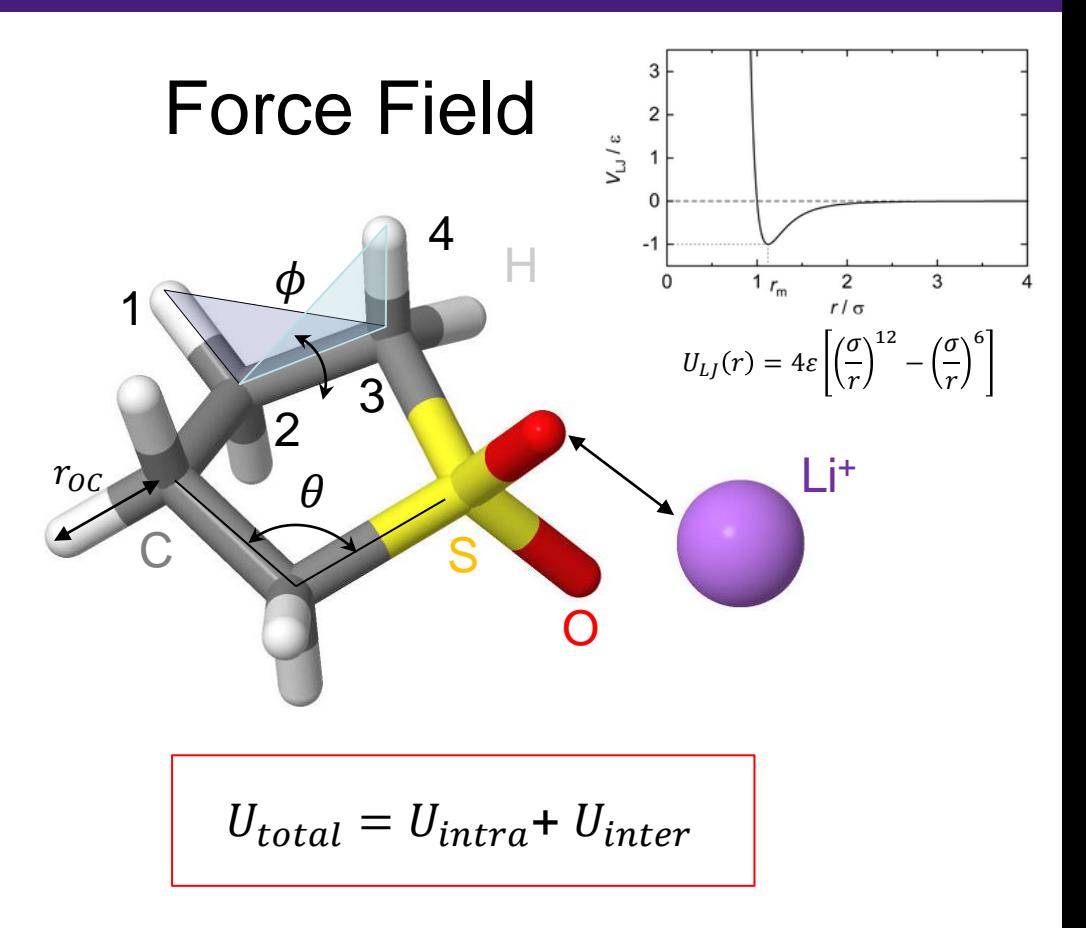

$$
U_{intra} = U_{bond} + U_{bend} + U_{torsion} + U_{out of plane}
$$

$$
U_{inter} = U_{Coulomb} + U_{van der Waals}
$$

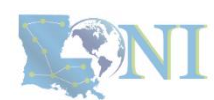

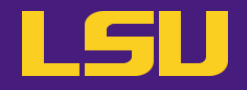

Time step:  $\Delta t$ 

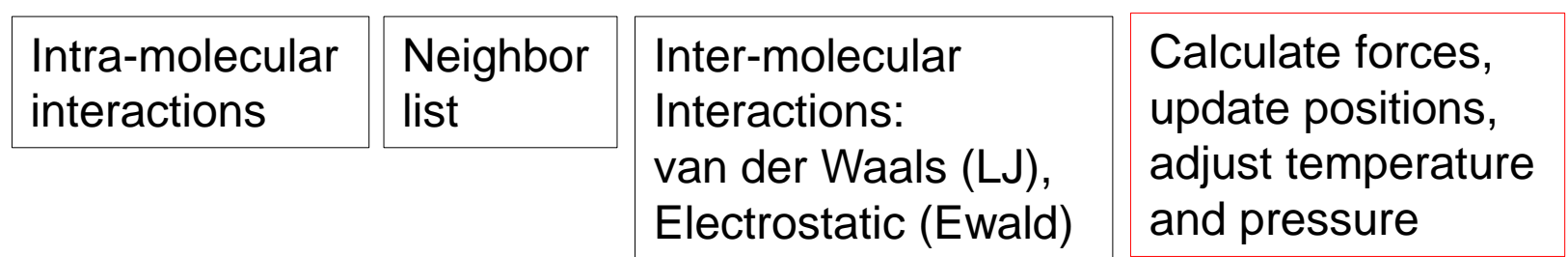

$$
r(t + \Delta t) = r(t) + \Delta t v(t) + \frac{\Delta t^2 a(t)}{2}
$$

$$
a(t + \Delta t) = \frac{f(t + \Delta t)}{m}
$$

$$
v(t + \Delta t) = v(t) + \frac{1}{2}\Delta t [a(t) + a(t + \Delta t)]
$$

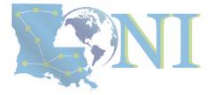

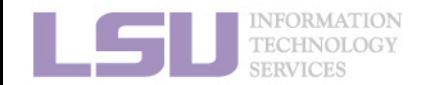

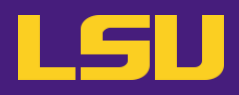

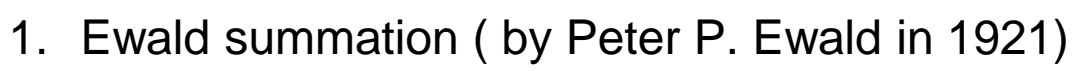

- 2. PPME (Particle-Particle mesh Ewald, Hockney 1981)
- 3. PME (Particle mesh Ewald, Darden 1993)

```
U^{Ewald} = U^{real} + U^{reciprocal} + U^{self}\mathcal{O}(N^2)\longrightarrow \mathcal{O}(N \cdot log(N))
```
A three-dimensional grid is introduced to optimize the computation of long-range interactions and calculate the reciprocal space contribution.

A discrete set of points is introduced where charge densities and potentials are calculated significantly reducing the number of calculations needed for reciprocal space.

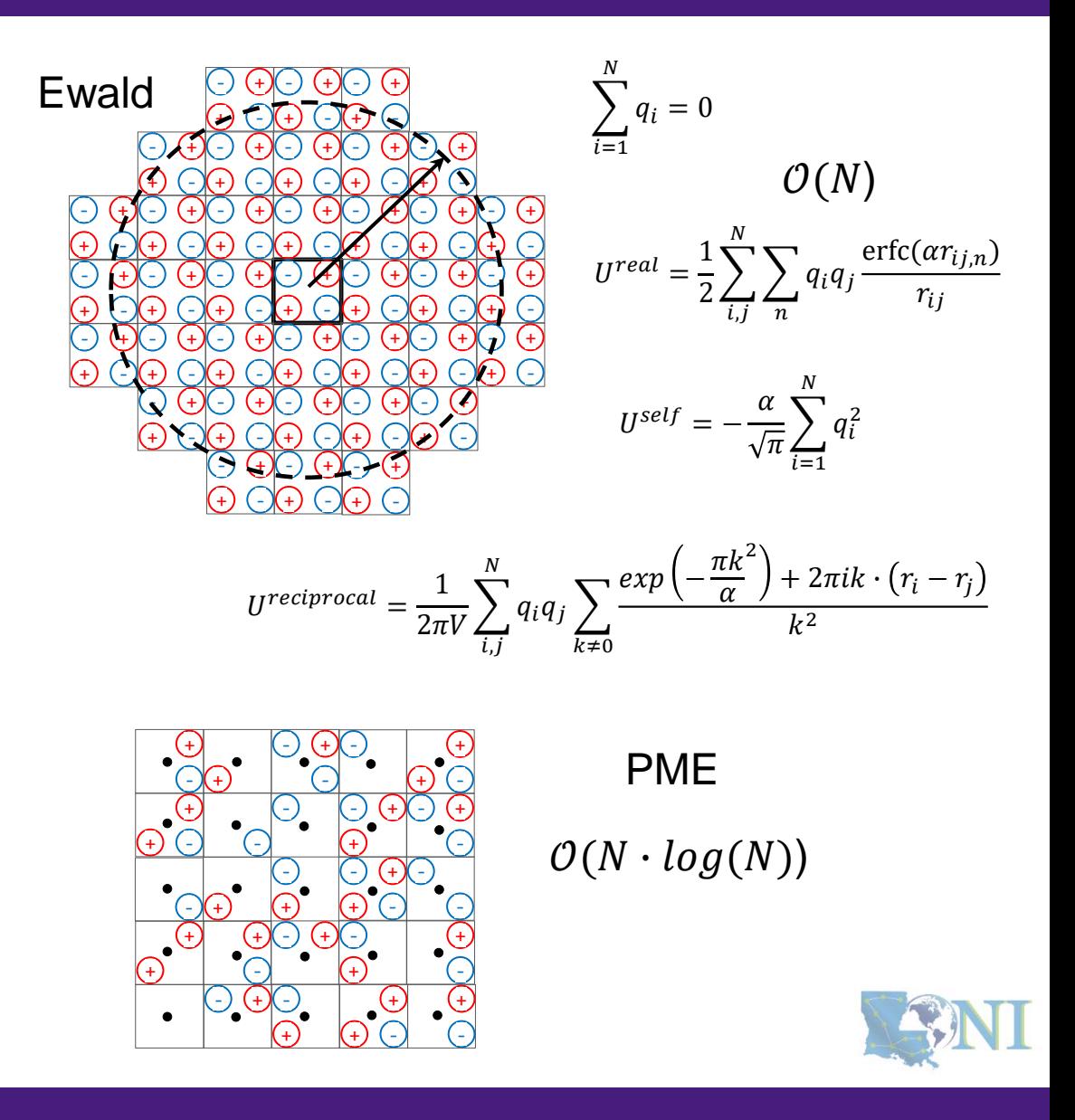

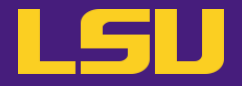

# Molecular Dynamics Simulation Packages

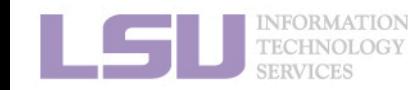

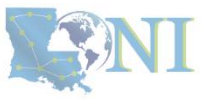

- LAMMPS (Large-scale Atomic/Molecular Massively Parallel Simulator, Sandia National Lab, 1995) is a molecular dynamics simulation package, [https://www.lammps.org](https://www.lammps.org/)
- GROMACS (GROningen Machine for Chemical Simulations, University of Groningen, 1991) is a molecular dynamics simulation package, [https://www.gromacs.org](https://www.gromacs.org/)
- NAMD (Not Another Molecular Dynamics Program, University of Illinois Urbana-Champaign, 1995) is a molecular dynamics simulation package (CHARMM force field), [https://www.ks.uiuc.edu/Research/namd](https://www.ks.uiuc.edu/Research/namd/)
- AMBER (Assisted Model Building with Energy Refinement, University of California, 2002) is a molecular dynamics simulation package (DNA force fields), [https://ambermd.org](https://ambermd.org/)

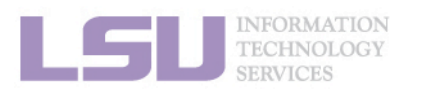

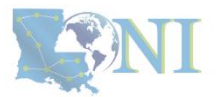

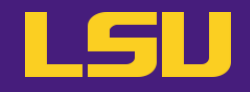

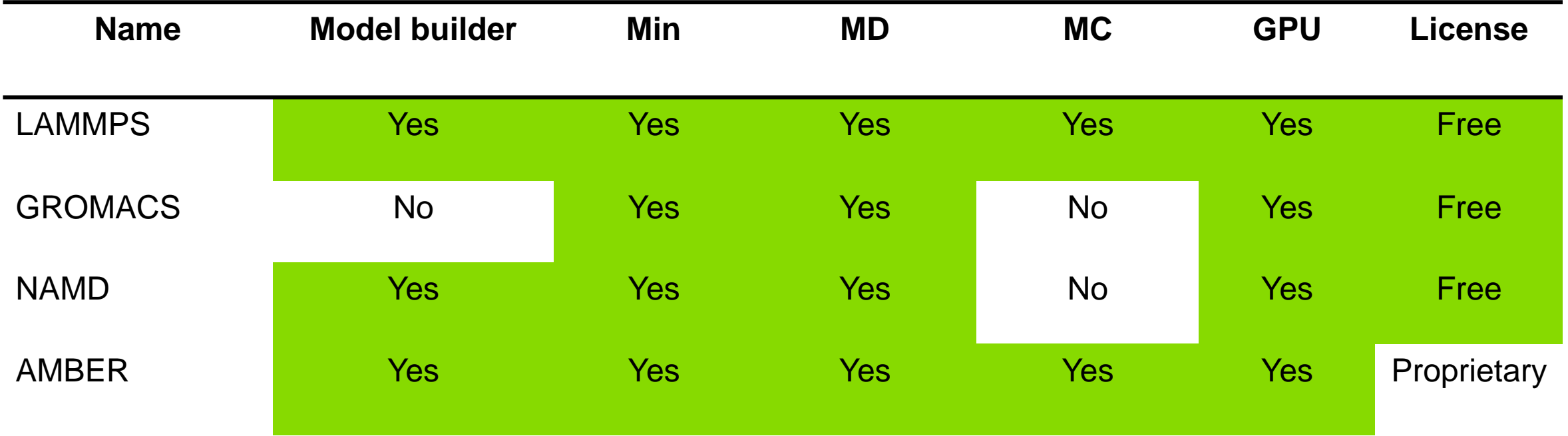

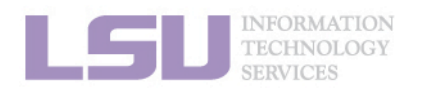

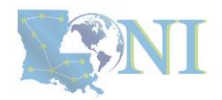

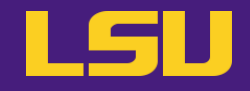

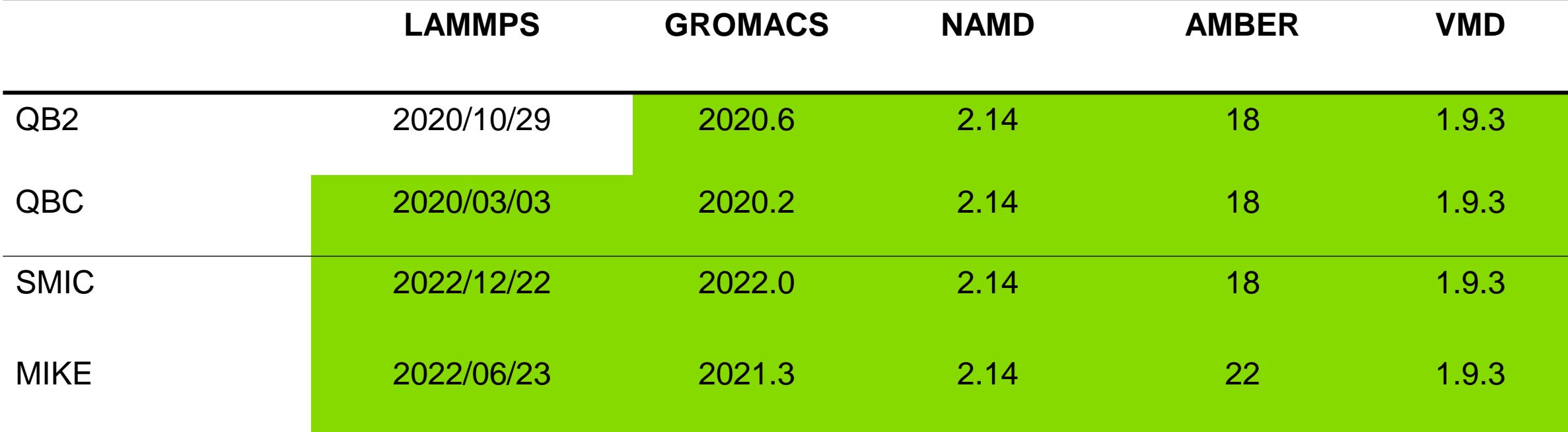

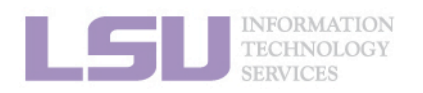

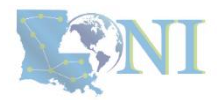

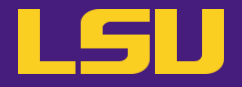

# HPC LSU and LON Software Environment

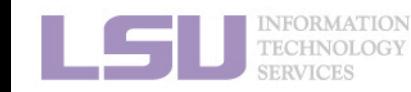

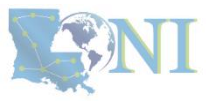

[user@mike2 ~]\$ **module av**

amber/18/intel-2021.5.0-intel-mpi-2021.5.1 amber/22/intel-2021.5.0-cuda-11.5.0-intel-mpi-2021.5.1 amber/22/intel-2021.5.0-intel-mpi-2021.5.1

gromacs/2021.3/intel-2021.5.0-intel-mpi-2021.5.1

lammps/02Aug2023/intel-2021.5.0-cuda-11.6.0-intel-mpi-2021.5.1 lammps/02Aug2023/intel-2021.5.0-intel-mpi-2021.5.1

namd/2.14/intel-2021.5.0 namd/2.14/intel-2021.5.0-cuda

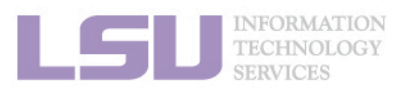

.

.

.

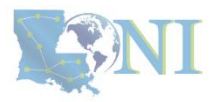

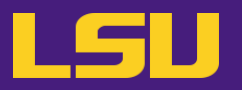

### **No GPU**

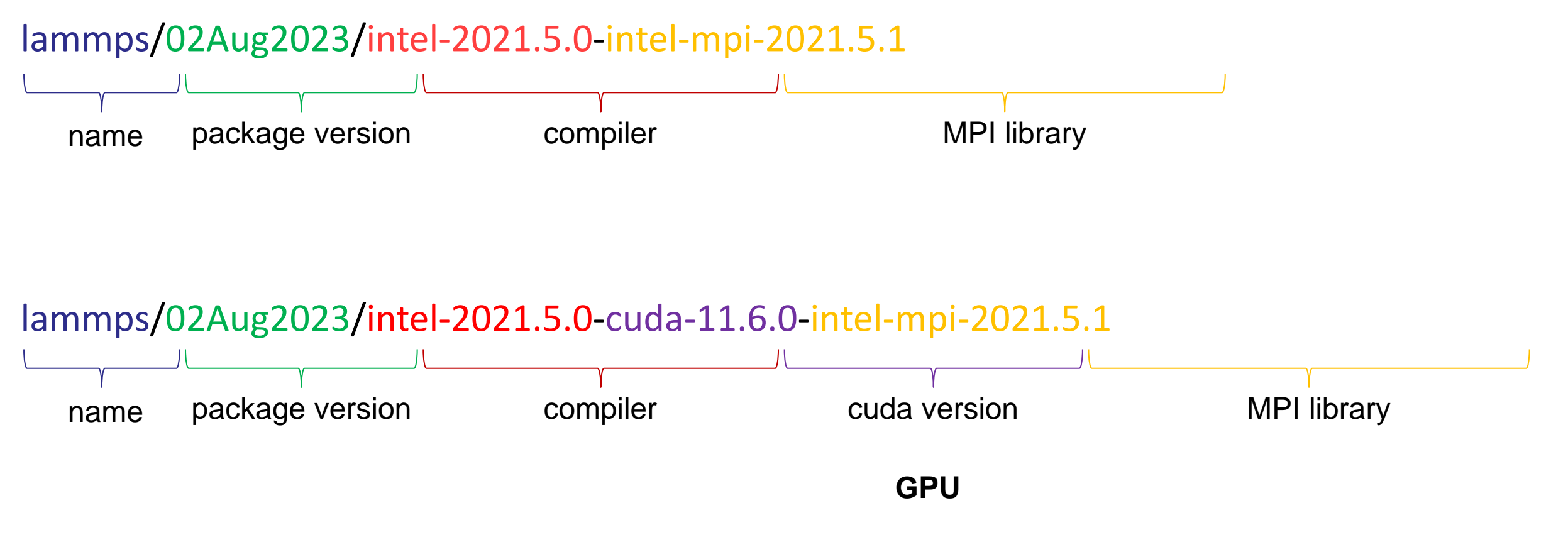

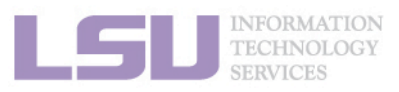

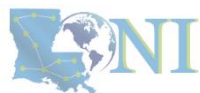

[user@mike2 ~]\$ **module purge**

[user@mike2 ~]\$ **module load** lammps/23Jun2022/intel-2021.5.0-intel-mpi-2021.5.1

[user@mike2 ~]\$ **module list**

Currently Loaded Module files:

1) intel/2021.5.0 2) intel-mpi/2021.5.1 3) lammps/23Jun2022/intel-2021.5.0-intel-mpi-2021.5.1

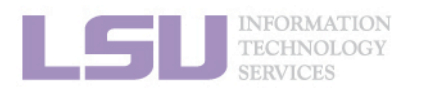

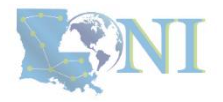

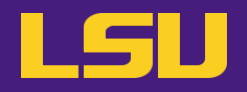

### [user@mike2 ~]\$ **module display** lammps/02Aug2023/intel-2021.5.0-intel-mpi-2021.5.1

module-whatis {LAMMPS stands for Large-scale Atomic/Molecular Massively Parallel Simulator. This package uses patch releases, not stable release. See https://github.com/spack/spack/pull/5342 for a detailed discussion. }

conflict lammps

prepend-path PATH /usr/local/packages/lammps/02Aug2023/intel-2021.5.0-intel-mpi-2021.5.1/bin

prepend-path MANPATH /usr/local/packages/lammps/02Aug2023/intel-2021.5.0-intel-mpi-2021.5.1/share/man

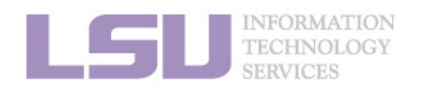

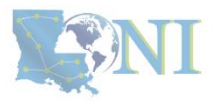

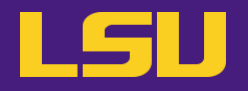

[user@mike2 ~]\$ ls /usr/local/packages/lammps/02Aug2023/intel-2021.5.0-intel-mpi-2021.5.1/bin

binary2txt chain.x lmp\_mpi micelle2d.x msi2lmp phana stl\_bin2txt

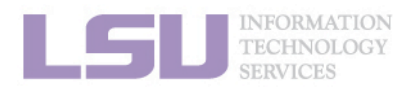

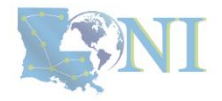

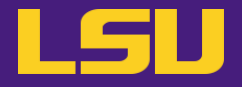

# Running Molecular Dynamics Simulations Using Available Packages

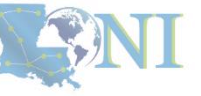

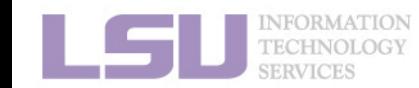

# **Running LAMMPS jobs on HPC**

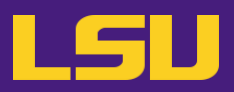

Every LAMMPS simulation needs two essential files:

### **Structure/topology**

#### 1536 atoms

### Atoms

1 1 1 -1.04840 23.067397 25.992172 12.516813 2 1 2 0.52420 23.651513 25.756170 13.277936 3 1 2 0.52420 23.106625 25.196754 11.981115

#### ...

#### **Parameters**

units real atom\_style full boundary p p p

### # Force Field

pair\_style lj/cut/tip4p/cut 1 2 1 1 0.125 8.0 bond\_style harmonic angle\_style harmonic kspace style none

### #Read data

...

read\_data tip4p\_512.lammps

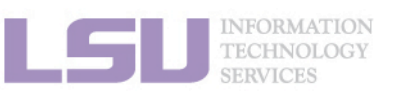

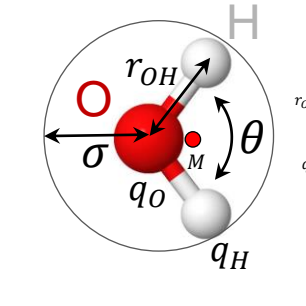

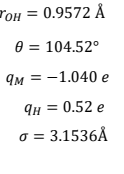

### 1. structure /

topology (.lammps),

2. parameters (.in).

### TIP4P water model

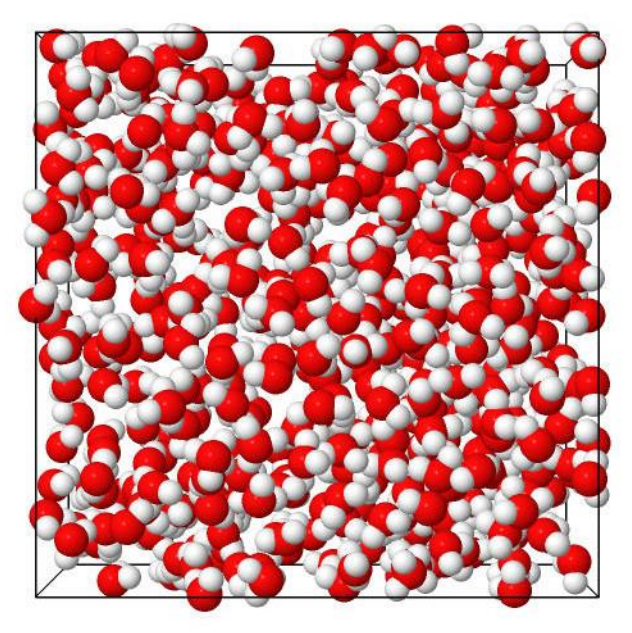

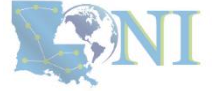

### **Running LAMMPS interactively**

[user@mike2 LAMMPS]\$ **srun** -N1 -n64 -p workq --time=05:00:00 -A hpc\_allocation --pty bash [user@mike2 LAMMPS]\$ module purge [user@mike2 LAMMPS]\$ module load lammps/02Aug2023/intel-2021.5.0-intel-mpi-2021.5.1 [user@mike2 LAMMPS]\$ module list

Currently Loaded Modulefiles:

1) intel/2021.5.0 2) intel-mpi/2021.5.1 3) lammps/02Aug2023/intel-2021.5.0-intel-mpi-2021.5.1

[user@mike171 LAMMPS]\$ srun --overlap –n 1 lmp\_mpi -in tip4p\_512.in > tip4p\_512.out & [user@mike171 LAMMPS]\$ top

[user@mike171 LAMMPS]\$ srun --overlap -n 64 lmp\_mpi -in tip4p\_512.in > tip4p\_512.out & [user@mike171 LAMMPS]\$ ls

**log.lammps** tip4p\_512.in tip4p\_512.lammps tip4p\_512.out tip4p\_512.traj

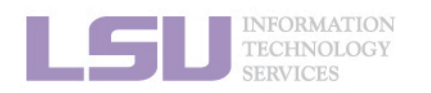

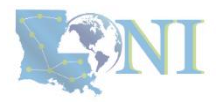

# **Running LAMMPS jobs on HPC**

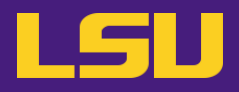

### **Running LAMMPS jobs using PBS system**

#!/bin/bash #PBS -q workq #PBS -N test #PBS -l nodes=1:ppn=20 #PBS -l walltime=HH:MM:SS #PBS -A loni\_allocation #PBS -o lammps.\${PBS\_JOBID}.out #PBS -e lammps.\${PBS\_JOBID}.err #PBS -m bea #PBS -M your@email.address

module purge module load lammps/20201029/intel-19.0.5-cuda-mvapich-2.3.3

 $echo$  "Date  $= \frac{\zeta}{\zeta}$  =  $\zeta$ echo "Hostname  $= \frac{1}{2}$ (hostname -s)" echo "Working directory =  $\frac{1}{2}$ (pwd)"

echo \$PBS\_O\_WORKDIR cd \$PBS\_O\_WORKDIR

time mpirun -np 20 lmp\_mpi -in tip4p\_512.in \ > tip4p\_512.out

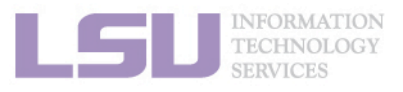

### **Running LAMMPS jobs using SLURM system**

#!/bin/bash #SBATCH -p workq #SBATCH -N 1 #SBATCH -n 64 #SBATCH -c 1 #SBATCH -t HH:MM:SS #SBATCH -A hpc\_allocation #SBATCH –J test #SBATCH -o lammps.%j.out #SBATCH -e lammps.%j.err #SBATCH --mail-user=your@email.address

module purge module load lammps/23Jun2022/intel-2021.5.0-cuda-11.6.0-intel-mpi-2021.5.1

echo \$SLURM\_JOBID echo \$SLURM\_NNODES echo \$SLURM\_NTASKS export OMP\_NUM\_THREADS=\$SLURM\_CPUS\_PER\_TASK

echo \$SLURM\_SUBMIT\_DIR cd \$SLURM\_SUBMIT\_DIR

time srun -N1 -n64 lmp -in water tip4p.in > water tip4p.out

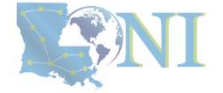

# **Running GROMACS jobs on HPC**

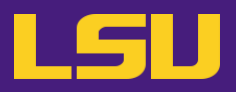

Every GROMACS simulation needs three essential files:

#### **Structure**

#### TIP3P water

#### 1536

1SOL OW 1 2.308 1.150 1.290 0.0374 -0.1946 0.1896 1SOL HW1 2 2.242 1.208 1.328 -0.7293 -1.1860 0.4498 1SOL HW2 3 2.376 1.143 1.357 1.6678 2.7051 -0.9958

#### ...

### **Topology**

; Include forcefield parameters #include "charmm27.ff/forcefield.itp"

; Include water topology #include "charmm27.ff/tip3p.itp"

#### **Parameters**

...

...

; Run parameters  $integ \cdot \text{rot}$  = md ; leap-frog integrator nsteps = 5000;  $dt = 0.002$ ;

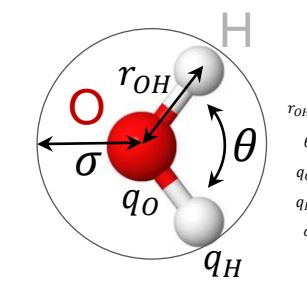

### $r_{\alpha u} = 0.9572 \text{ Å}$  $q_H = 0.417 e$  $q_0 = -0.834 e$  $\theta = 104.52^\circ$  $\sigma = 3.15061\text{\AA}$

### 1. structure (.gro/.pdb),

- 2. topology (.top), and
- 3. parameters (.mdp).

### TIP3P water model

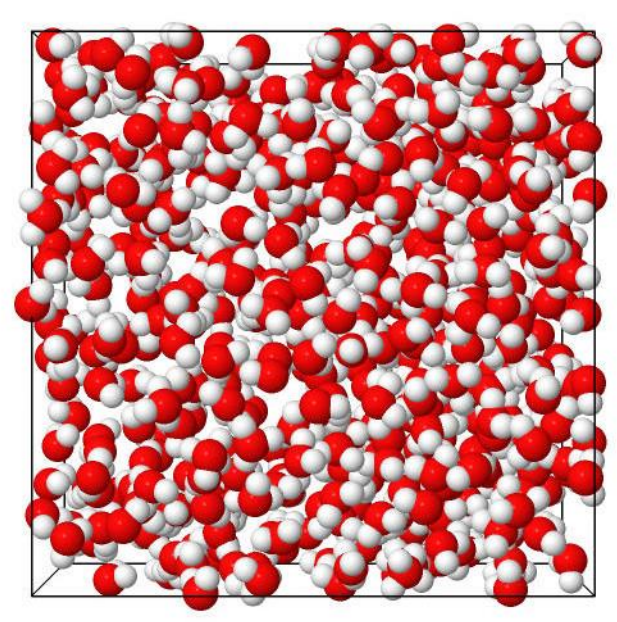

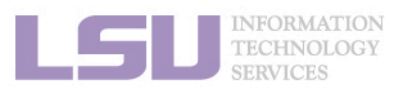

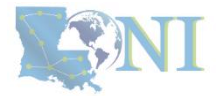

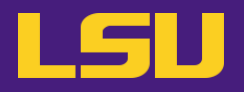

### **Running GROMACS interactively**

[user@mike2 GROMACS]\$ **srun** -N1 -n64 -p workq --time=05:00:00 -A hpc\_allocation0 --pty bash [user@mike2 GROMACS]\$ module purge [user@mike2 GROMACS]\$ module load gromacs/2021.3/intel-2021.5.0-intel-mpi-2021.5.1 [user@mike2 GROMACS]\$ module list

Currently Loaded Modulefiles: 1) intel/2021.5.0 2) intel-mpi/2021.5.1 3) gromacs/2021.3/intel-2021.5.0-intel-mpi-2021.5.1

[user@mike2 GROMACS]\$ srun --overlap gmx\_mpi grompp -f min.mdp -c npt.gro -p topol.top -o **min.tpr** [user@mike2 GROMACS]\$ srun --overlap gmx\_mpi mdrun --deffnm **min** [user@mike2 GROMACS]\$ ls

min.edr **min.gro** min.log min.mdp min.tpr min.trr

[user@mike2 GROMACS]\$ srun --overlap gmx\_mpi grompp -f eql.mdp -c **min.gro** -p topol.top -o **eql.tpr** [user@mike2 GROMACS]\$ srun --overlap gmx\_mpi mdrun --deffnm **eql** [user@mike2 GROMACS]\$ ls

eql.cpt eql.edr eql.gro eql.log eql.mdp **eql.tpr** eql.trr eql.xtc

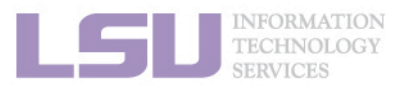

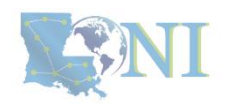

# **Running GROMACS jobs on HPC**

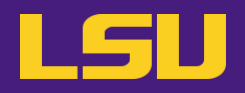

#!/bin/bash #PBS -q workq #PBS –N test #PBS -l nodes=1:ppn=20 #PBS -l walltime=HH:MM:SS #PBS -A loni\_allocation #PBS -o gromacs.\${PBS\_JOBID}.out #PBS -e gromacs.\${PBS\_JOBID}.err #PBS -m bea #PBS -M your@email.address

module purge module load gromacs/2020.6/intel-19.0.5-mvapich-2.3.3

 $echo$  "Date  $= \frac{\zeta}{\text{date}}$ " echo "Hostname = \$(hostname -s)" echo "Working Directory = \$(pwd)"

echo \$PBS\_O\_WORKDIR cd \$PBS\_O\_WORKDIR

time mpirun -np 20 gmx\_mpi mdrun –deffnm npt -v

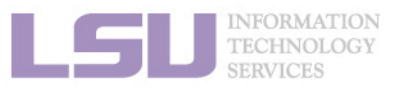

### **Running GROMACS jobs using PBS system Running GROMACS jobs using SLURM system**

#!/bin/bash #SBATCH -p workq #SBATCH -N 1 #SBATCH -n 64 #SBATCH -c 1 #SBATCH -t HH:MM:SS #SBATCH -A hpc\_allocation #SBATCH –J test #SBATCH -o gromacs.%j.out #SBATCH -e gromacs.%j.err #SBATCH --mail-user=your@email.address

module purge module load gromacs/2021.3/intel-2021.5.0-intel-mpi-2021.5.1

echo \$SLURM\_JOBID echo \$SLURM\_NNODES echo \$SLURM\_NTASKS export OMP\_NUM\_THREADS=\$SLURM\_CPUS\_PER\_TASK

echo \$SLURM\_SUBMIT\_DIR cd \$SLURM\_SUBMIT\_DIR

time srun -N1 -n64 gmx\_mpi mdrun –deffnm npt -v

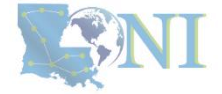

# **Running NAMD jobs on HPC**

### Every NAMD simulation needs three essential files: Input files are identical to the input files used by **X-PLOR** and **CHARMM**.

### **Coordinates (.pdb)**

### REMARK original generated coordinate pdb file

ATOM 1 OH2 TIP3W 5 3.668 10.082 15.904 1.00 0.00 WW1 O ATOM 2 H1 TIP3W 5 3.224 10.451 15.101 1.00 0.00 WW1 H ATOM 3 H2 TIP3W 5 3.092 10.379 16.627 1.00 0.00 WW1 H

#### ...

...

...

### **Structure (.psf)**

### 1536 !NATOM

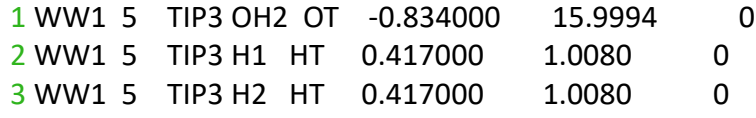

### **Topology (.xplor)**

BOND OT HT 450.000 0.9572 ! ALLOW WAT BOND HT HT 0.000 1.5139 ! ALLOW WAT ANGLE HT OT HT 55.000 104.5200 ! ALLOW WAT

### **Parameters (.input)**

...

timestep 1.0 fullElectFrequency 4 numsteps 50000 outputtiming 20

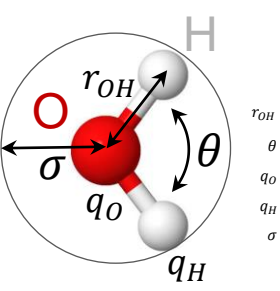

 $r_{OH} = 0.9572 \text{ Å}$  $q_H = 0.417 e$  $q_0 = -0.834 e$  $\theta = 104.52$ °  $\sigma = 3.15061\text{\AA}$ 

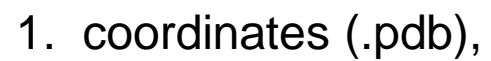

- 2. structure (.psf),
- 3. topology (.xplor),
- 4. parameters (.namd).

TIP3P water model

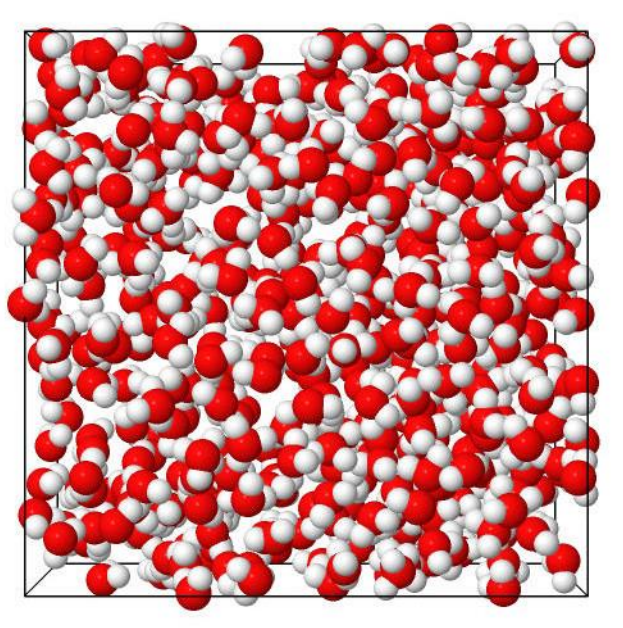

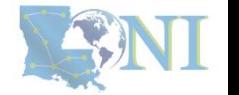

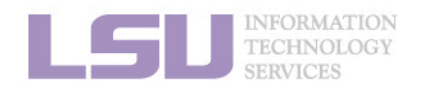

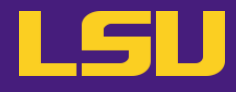

## **Running NAMD interactively**

[user@mike2 NAMD]\$ **srun** -N1 -n64 -p workq --time=05:00:00 -A hpc\_allocation0 --pty bash [user@mike2 NAMD]\$ module purge [user@mike2 NAMD]\$ module load namd/2.14/intel-2021.5.0 [user@mike2 NAMD]\$ module list

Currently Loaded Modulefiles: 1) intel/2021.5.0 2) namd/2.14/intel-2021.5.0

[user@mike2 NAMD]\$ srun --overlap namd2 tip3p\_512.namd > tip3p\_512.out & [user@mike2 NAMD]\$ ls

par\_all22\_prot\_lipid.xplor\_tip3p\_512.out\_tip3p\_512.out.coor.BAK\_tip3p\_512.out.vel.BAK tip3p\_512.out.xsc.BAK tip3p\_512.psf tip3p\_512.nam p3p\_512.out.coor tip3p\_512.out.vel tip3p\_512.out.xsc tip3p\_512.pdb

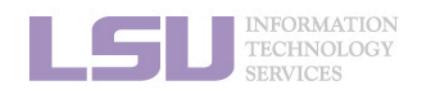

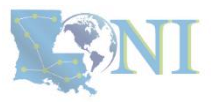

# **Running NAMD jobs on HPC**

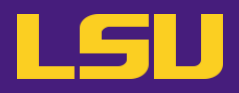

#!/bin/bash #PBS -q workq #PBS -N test #PBS -l nodes=1:ppn=20 #PBS -l walltime=HH:MM:SS #PBS -A loni\_allocation #PBS -e NAMD.\${PBS\_JOBID}.err #PBS -o NAMD.\${PBS\_JOBID}.out #PBS -m bea #PBS -M your@email.address

module purge module load namd/2.14/intel-19.0.5

 $echo$  "Date  $= \frac{\zeta}{\text{date}}$ " echo "Hostname = \$(hostname -s)" echo "Working Directory = \$(pwd)"

echo \$PBS\_O\_WORKDIR cd \$PBS\_O\_WORKDIR

time mpirun -np 20 namd2 tip3p\_512.namd > tip3p\_512.out

### **Running NAMD jobs using PBS system Running NAMD jobs using SLURM system**

#!/bin/bash #SBATCH -p workq #SBATCH -N 1 #SBATCH -n 64 #SBATCH -c 1 #SBATCH -t HH:MM:SS #SBATCH -A hpc\_allocation #SBATCH –J test #SBATCH -o NAMD.%j.out #SBATCH -e NAMD.%j.err #SBATCH --mail-user=your@email.address

module purge module load namd/2.14/intel-2021.5.0

export OMP\_NUM\_THREADS=\$SLURM\_CPUS\_PER\_TASK

echo \$SLURM\_SUBMIT\_DIR cd \$SLURM\_SUBMIT\_DIR

time srun -N1 -n64 namd2 tip3p\_512.namd > tip3p\_512.out

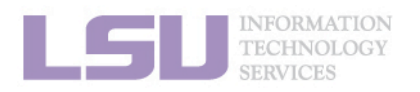

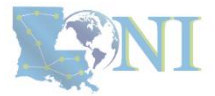

# **Running AMBER jobs on HPC**

Every AMBER simulation needs three essential files: Initial coordinate, topology, and parameter files.

**Structure (.inpcrd)**

### default\_name

### 1536

16.5307255 19.4975686 18.1539268 13.3987255 16.6285686 12.9069268 15.2747255 15.8905686 11.7989268 17.0747255 16.7645686 10.4629268 ...

### **Topology (.prmtop)**

%FORMAT(10I8) 1536 2 1024 0 512 0 ... 2048 512 0 0 0 2 ... 0 0 0 0 0 0 ...

### **Parameters (.inp)**

Production &cntrl imin=0, ntx=1,  $ntwv = 1$ 

...

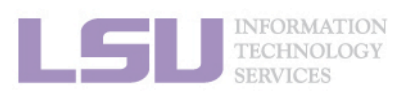

...

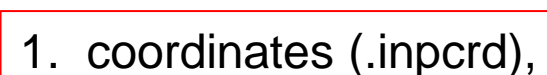

- 2. topology (.prmtop),
- 3. parameter (.inp).

TIP3P water model

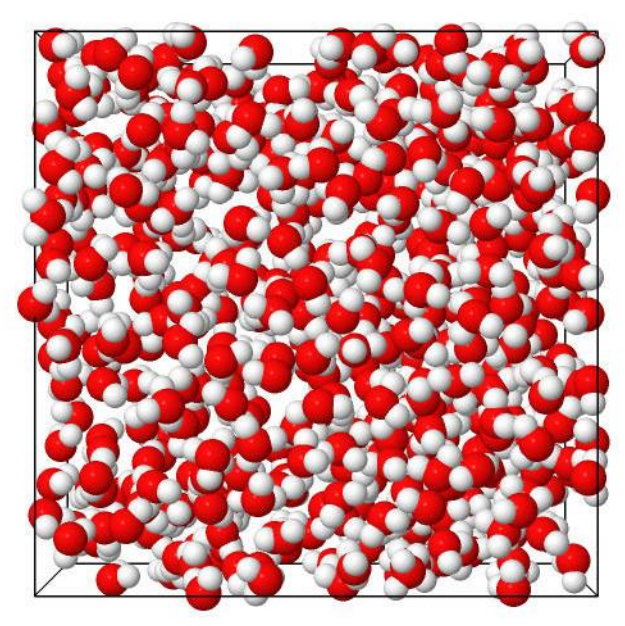

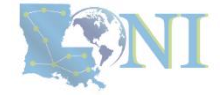

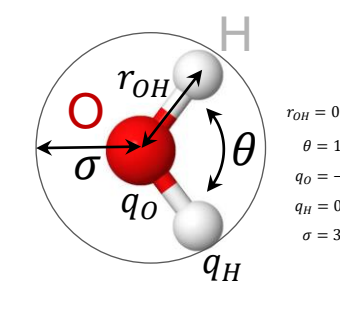

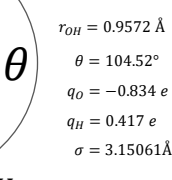

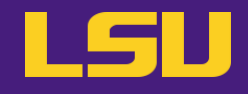

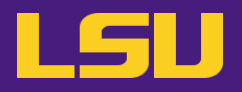

### **Running AMBER interactively**

[user@mike2 AMBER]\$ **srun** -N1 -n64 -p workq --time=05:00:00 -A hpc\_allocation0 --pty bash [user@mike2 AMBER]\$ module purge [user@mike2 AMBER]\$ module load amber/22/intel-2021.5.0-intel-mpi-2021.5.1 [user@mike2 AMBER]\$ module list

Currently Loaded Modulefiles: 1) intel/2021.5.0 2) intel-mpi/2021.5.1 3) amber/22/intel-2021.5.0-intel-mpi-2021.5.1

[user@mike2 AMBER]\$ srun --overlap sander -O -i eql.inp -o eql.out -p tip3p 512.prmtop -c tip3p 512.inpcrd & [user@mike2 AMBER]\$ ls

[user@mike2 AMBER]\$ srun --overlap –n1 –N64 sander.MPI -O -i eql.inp -o eql.out -p tip3p\_512.prmtop -c tip3p\_512.inpcrd & [user@mike2 AMBER]\$ ls

[user@mike2 AMBER]\$ srun --overlap –n1 –N64 pmemd.MPI -O -i eql.inp -o eql.out -p tip3p\_512.prmtop -c tip3p\_512.inpcrd & [user@mike2 AMBER]\$ ls

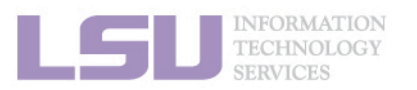

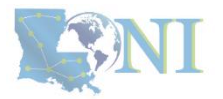

# **Running AMBER jobs on HPC**

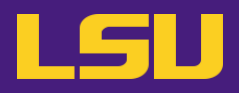

#!/bin/bash #PBS -q workq #PBS -N test #PBS -l nodes=1:ppn=20 #PBS -l walltime= HH:MM:SS #PBS -A loni\_allocation #PBS -o lammps.\${PBS\_JOBID}.out #PBS -e lammps.\${PBS\_JOBID}.err #PBS -m bea #PBS -M your@email.address

module purge module load amber/18/intel-19.0.5-mvapich-2.3.3

 $echo$  "Date  $= S(data)$ " echo "Hostname = \$(hostname -s)" echo "Working directory = \$(pwd)"

echo \$PBS\_O\_WORKDIR cd \$PBS\_O\_WORKDIR

time mpirun -np 20 sander.MPI -O -i eql.inp \ -o eql.out -p tip3p  $512$ .prmtop \ -c tip3p\_512.inpcrd -r tip3p\_512.rst **INFORMATION** 

### **Running AMBER jobs using PBS system Running AMBER jobs using SLURM system**

#!/bin/bash #SBATCH -p workq #SBATCH -N 1 #SBATCH -n 48 #SBATCH -c 1 #SBATCH -t HH:MM:SS #SBATCH -A loni\_allocation #SBATCH -J test #SBATCH -o amber.%j.out #SBATCH -e amber.%j.err #SBATCH --mail-user=your@email.address

module purge module load amber/18/intel-19.0.5-mvapich-2.3.3

export OMP\_NUM\_THREADS=\$SLURM\_CPUS\_PER\_TASK

echo \$SLURM\_SUBMIT\_DIR cd \$SLURM\_SUBMIT\_DIR

time srun -N1 -n48 sander.MPI -O -i eql.inp -o eql.out -p tip3p\_512.prmtop -c tip3p\_512.inpcrd -r tip3p\_512.rst

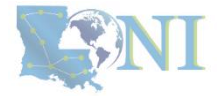

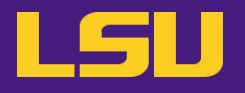

- **Marrink, S. J. et al, "The MARTINI Force Field: Coarse Grained Model for Biomolecular Simulations" J. Phys. Chem. B 2007, 111, 27, 7812-7824,<https://doi.org/10.1021/jp071097f>**
- **Van der Waals, Johannes Diderik (1837 - 1923).** *Over de Continuiteit van den Gas- en Vloeistoftoestand.* **Leiden, 1873, (Nobel Prize 1910, van der Waal's equation of state) [http://rbx-exhibit2000.scs.illinois.edu//vanderwaals.htm](http://rbx-exhibit2000.scs.illinois.edu/vanderwaals.htm)**
- **Fabbrizzi, L. "Beyond the Molecule: Intermolecular Forces from Gas Liquefaction to X−H**⋅⋅⋅**π Hydrogen Bonds" ChemPlusChem, Volume 87, Issue 1, 2022, Pages 1-23, ISSN 2192-6506, <https://doi.org/10.1002/cplu.202100243>**
- **Darden, T. York, D. and Pederson, L. "Particle mesh Ewald: An** *N*⋅**log(***N***) method for Ewald sums in large systems" J. Chem. Phys. 1993, 98, 10089-10092**
- **Plimpton, S. "Fast Parallel Algorithms for Short-Range Molecular Dynamics", Journal of Computational Physics, Volume 117, Issue 1, 1995, Pages 1-19, ISSN 0021-9991, <https://doi.org/10.1006/jcph.1995.1039>.**

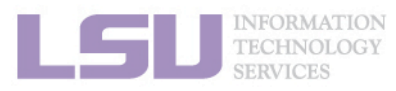

All trademarks are the property of their respective owners. All information is provided "As-Is" without any kind of warranty. The HPC LSU makes no representation of the accuracy and completeness of the information contained herein. HPC LSU undertakes no duty and assumes no obligation to update or correct any information presented herein.

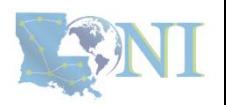

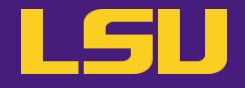

# **Thank You**

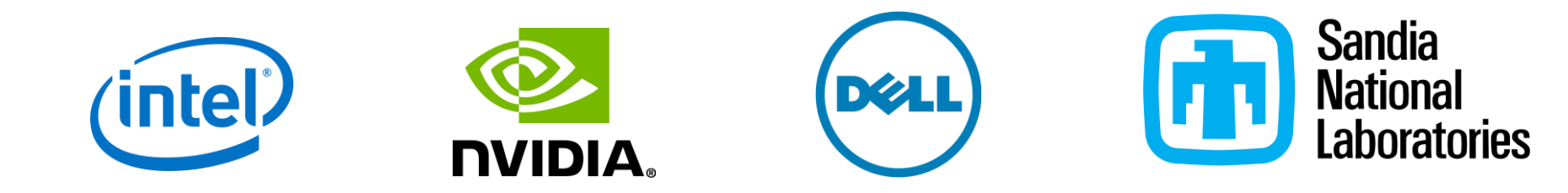

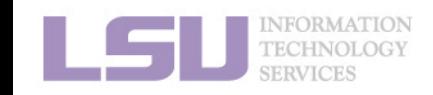

All trademarks are the property of their respective owners. All information is provided "As-Is" without any kind of warranty. The HPC LSU makes no representation of the accuracy and completeness of the information contained herein. HPC LSU undertakes no duty and assumes no obligation to update or correct any information presented herein.

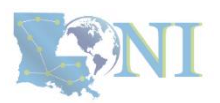

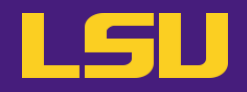

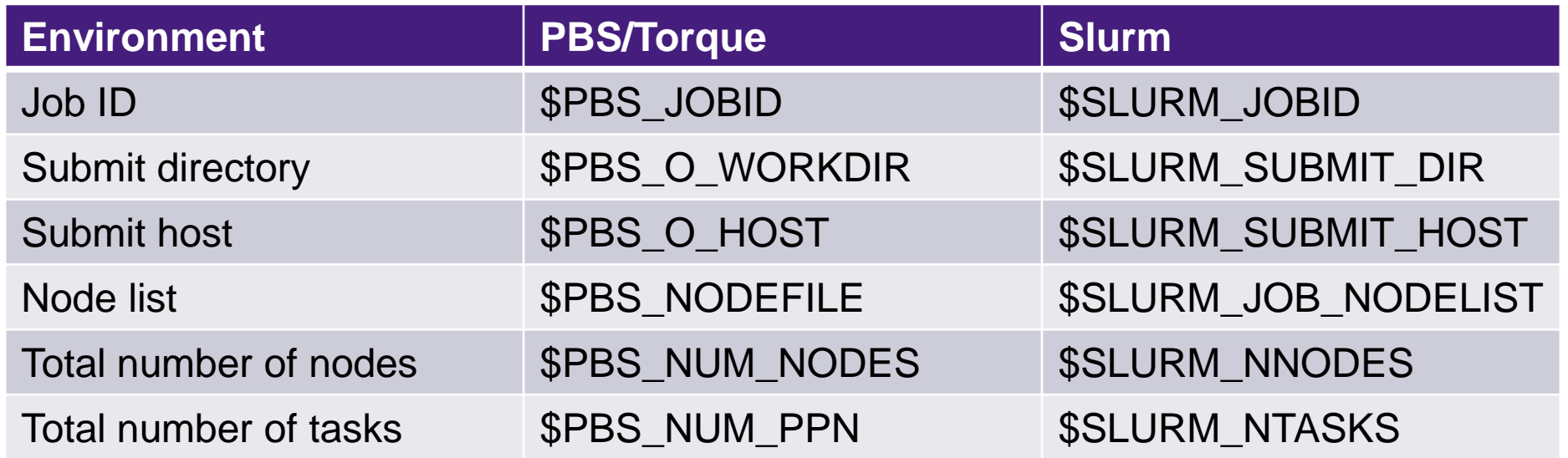

**PBS** stands for Portable Batch System which provides a workload management system. It enables users to submit, monitor, and manage jobs on a supercomputer. It provides a framework for distributing computational tasks.

**SLURM** stands for Simple Linux Utility for Resource Management, which also provides a workload management system. It enables users to submit, monitor, and manage jobs on a supercomputer. It provides a framework for distributing computational tasks and a job scheduling system.

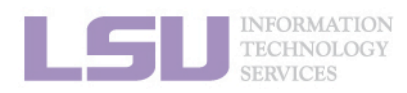

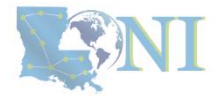

# **Running LAMMPS jobs on HPC with 1 GPU**

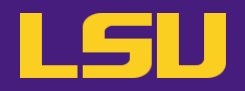

### **Running LAMMPS interactively**

[user@mike2 LAMMPS]\$ srun -N1 -n16 -p gpu --gres=gpu:1 --time=12:00:00 -A hpc\_hpcadmin8 --pty bash [user@mike2 LAMMPS]\$ module purge [user@mike2 LAMMPS]\$ module load lammps/02Aug2023/intel-2021.5.0-cuda-11.6.0-intel-mpi-2021.5.1 [user@mike2 LAMMPS]\$ module list

Currently Loaded Modulefiles: 1) intel/2021.5.0 2) intel-mpi/2021.5.1 3) lammps/02Aug2023/intel-2021.5.0-cuda-11.6.0-intel-mpi-2021.5.1

[user@mike179 LAMMPS]\$ time srun --overlap -N1 –n16 lmp\_mpi -sf gpu -pk gpu 1 neigh yes newton off -in lj.in > lj.out &

[user@mike179 LAMMPS]\$ nvidia-smi –l

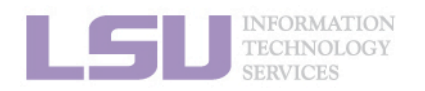

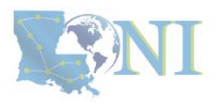

# **Running LAMMPS jobs on HPC with 2 GPUs**

### **Running LAMMPS interactively**

[user@mike2 LAMMPS]\$ srun -N1 -n32 -p gpu --gres=gpu:2 --time=12:00:00 -A hpc\_hpcadmin8 --pty bash [user@mike2 LAMMPS]\$ module purge [user@mike2 LAMMPS]\$ module load lammps/02Aug2023/intel-2021.5.0-cuda-11.6.0-intel-mpi-2021.5.1 [user@mike2 LAMMPS]\$ module list

Currently Loaded Modulefiles: 1) intel/2021.5.0 2) intel-mpi/2021.5.1 3) lammps/02Aug2023/intel-2021.5.0-cuda-11.6.0-intel-mpi-2021.5.1

[user@mike179 LAMMPS]\$ time srun --overlap -N1 –n32 lmp\_mpi -sf gpu -pk gpu 2 neigh yes newton off -in lj.in > lj.out &

[user@mike179 LAMMPS]\$ nvidia-smi –l

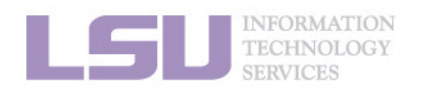

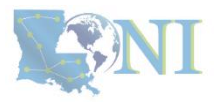

# **Running LAMMPS jobs on HPC with GPU**

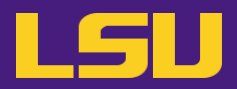

#!/bin/bash #SBATCH -p gpu #SBATCH –gres=gpu:1 #SBATCH -N 1 #SBATCH -n 16 #SBATCH -c 1 #SBATCH -t HH:MM:SS #SBATCH -A hpc\_allocation #SBATCH –J test #SBATCH -o lammps.%j.out #SBATCH -e lammps.%j.err #SBATCH --mail-user=your@email.address

module purge module load lammps/02Aug2023/intel-2021.5.0-cuda-11.6.0-intel-mpi-2021.5.1

echo \$SLURM\_JOBID echo \$SLURM\_NNODES echo \$SLURM\_NTASKS export OMP\_NUM\_THREADS=\$SLURM\_CPUS\_PER\_TASK

echo \$SLURM\_SUBMIT\_DIR cd \$SLURM\_SUBMIT\_DIR

time srun -N1 -n16 lmp\_mpi -sf gpu -pk gpu 1 neigh yes newton off -in lj.in > lj.out

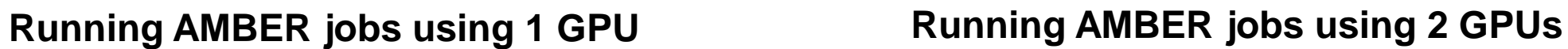

#!/bin/bash #SBATCH -p gpu #SBATCH –gres=gpu:2 #SBATCH -N 1 #SBATCH -n 32 #SBATCH -c 1 #SBATCH -t HH:MM:SS #SBATCH -A hpc\_allocation #SBATCH –J test #SBATCH -o lammps.%j.out #SBATCH -e lammps.%j.err #SBATCH --mail-user=your@email.address

module purge module load lammps/02Aug2023/intel-2021.5.0-cuda-11.6.0-intel-mpi-2021.5.1

echo \$SLURM\_JOBID echo \$SLURM\_NNODES echo \$SLURM\_NTASKS export OMP\_NUM\_THREADS=\$SLURM\_CPUS\_PER\_TASK

echo \$SLURM\_SUBMIT\_DIR cd \$SLURM\_SUBMIT\_DIR

time srun -N1 –n32 lmp\_mpi -sf gpu -pk gpu 2 neigh yes newton off -in lj.in > lj.out

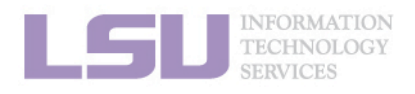

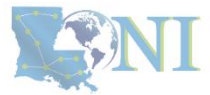

# **Running AMBER jobs on HPC with 1 GPU**

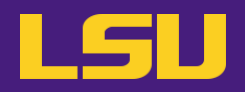

### **Running AMBER interactively**

[user@mike2 AMBER]\$ srun -N1 -n16 -p gpu --gres=gpu:1 --time=12:00:00 -A hpc\_hpcadmin8 --pty bash [user@mike2 AMBER]\$ module purge [user@mike2 AMBER]\$ module load amber/22/intel-2021.5.0-cuda-11.5.0-intel-mpi-2021.5.1 [user@mike2 AMBER]\$ module list

Currently Loaded Modulefiles:

1) intel/2021.5.0 2) intel-mpi/2021.5.1 3) amber/22/intel-2021.5.0-cuda-11.5.0-intel-mpi-2021.5.1

[user@mike2 AMBER]\$ export CUDA\_VISIBLE\_DEVICES="0"

[user@mike2 AMBER]\$ time srun --overlap pmemd.cuda\_DPFP.MPI –AllowSmallBox -O -i eql.inp -o eql.out -p tip3p\_512.prmtop -c tip3p\_512.inpcrd -r tip3p\_512.rst &

[user@mike2 AMBER]\$ nvidia-smi –l

DPFP – stands for Double Precision Floating point (64 bits) SPFP – stands for Single Precision Floating point (32 bits)

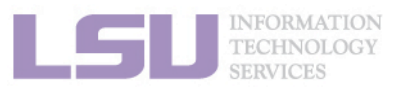

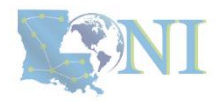

# **Running AMBER jobs on HPC with 2 GPUs**

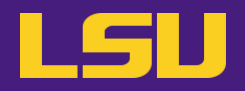

### **Running AMBER interactively**

[user@mike2 AMBER]\$ srun -N1  $-n32$  -p gpu --gres=gpu:2 --time=12:00:00 -A hpc\_hpcadmin8 --pty bash [user@mike2 AMBER]\$ module purge [user@mike2 AMBER]\$ module load amber/22/intel-2021.5.0-cuda-11.5.0-intel-mpi-2021.5.1 [user@mike2 AMBER]\$ module list

Currently Loaded Modulefiles:

1) intel/2021.5.0 2) intel-mpi/2021.5.1 3) amber/22/intel-2021.5.0-cuda-11.5.0-intel-mpi-2021.5.1

[user@mike2 AMBER]\$ export CUDA\_VISIBLE\_DEVICES="0,1"

[user@mike2 AMBER]\$ time srun --overlap pmemd.cuda DPFP.MPI –AllowSmallBox -O -i eql.inp -o eql.out -p tip3p 512.prmtop -c tip3p 512.inpcrd -r tip3p\_512.rst &

[user@mike2 AMBER]\$ nvidia-smi –l

DPFP – stands for Double Precision Floating point (64 bits) SPFP – stands for Single Precision Floating point (32 bits)

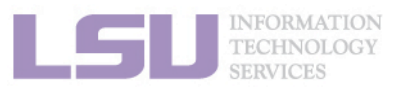

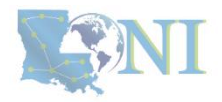

# **Running AMBER jobs on HPC with GPU**

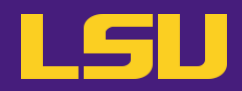

#!/bin/bash #SBATCH –p gpu #SBATCH –gres=gpu:1 #SBATCH -N 1 #SBATCH –n 16 #SBATCH -c 1 #SBATCH -t HH:MM:SS #SBATCH -A loni\_allocation #SBATCH -J test #SBATCH -o amber.%j.out #SBATCH -e amber.%j.err #SBATCH --mail-user=your@email.address

module purge module load amber/22/intel-2021.5.0-cuda-11.5.0-intel-mpi-2021.5.1

export CUDA\_VISIBLE\_DEVICES="0" export OMP\_NUM\_THREADS=\$SLURM\_CPUS\_PER\_TASK

echo \$SLURM\_SUBMIT\_DIR cd \$SLURM\_SUBMIT\_DIR

time srun pmemd.cuda\_DPFP.MPI –AllowSmallBox -O -i eql.inp -o eql.out -p tip3p\_512.prmtop -c tip3p\_512.inpcrd -r tip3p\_512.rst

### **Running AMBER jobs using 1 GPU Running AMBER jobs using 2 GPUs**

#!/bin/bash #SBATCH –p gpu #SBATCH –gres=gpu:2 #SBATCH -N 1 #SBATCH –n 32 #SBATCH -c 1 #SBATCH -t HH:MM:SS #SBATCH -A loni\_allocation #SBATCH -J test #SBATCH -o amber.%j.out #SBATCH -e amber.%j.err #SBATCH --mail-user your@email.address

module purge module load amber/22/intel-2021.5.0-cuda-11.5.0-intel-mpi-2021.5.1

export CUDA\_VISIBLE\_DEVICES="0,1" export OMP\_NUM\_THREADS=\$SLURM\_CPUS\_PER\_TASK

echo \$SLURM\_SUBMIT\_DIR cd \$SLURM\_SUBMIT\_DIR

time srun pmemd.cuda\_DPFP.MPI –AllowSmallBox -O -i eql.inp -o eql.out -p tip3p\_512.prmtop -c tip3p\_512.inpcrd -r tip3p\_512.rst

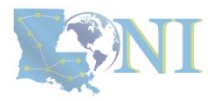

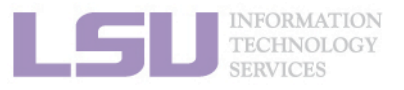

# **Running AMBER jobs on HPC with GPU**

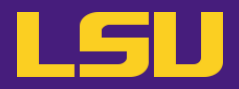

### **Running AMBER jobs using SLURM system Running AMBER jobs using SLURM system**

#!/bin/bash #SBATCH --partition=gpu #SBATCH --gres=gpu:2 #SBATCH --nodes=1 #SBATCH --ntasks=32 #SBATCH --cpus-per-task=1 #SBATCH --time=HH:MM:SS #SBATCH --account=loni\_allocation #SBATCH --job-name=test #SBATCH --output=amber.%j.out #SBATCH --error=amber.%j.err #SBATCH --mail-user=your@email.address

module purge module load amber/22/intel-2021.5.0-cuda-11.5.0-intel-mpi-2021.5.1

export CUDA\_VISIBLE\_DEVICES="0,1" export OMP\_NUM\_THREADS=\$SLURM\_CPUS\_PER\_TASK

echo \$SLURM\_SUBMIT\_DIR cd \$SLURM\_SUBMIT\_DIR

time srun pmemd.cuda\_DPFP.MPI -AllowSmallBox -O -i eql.inp -o eql.out -p tip3p\_512.prmtop -c tip3p\_512.inpcrd -r tip3p\_512.rst

#!/bin/bash #SBATCH –p gpu #SBATCH –gres=gpu:2 #SBATCH -N 1 #SBATCH –n 32 #SBATCH -c 1 #SBATCH -t HH:MM:SS #SBATCH -A loni\_allocation #SBATCH -J test #SBATCH -o amber.%j.out #SBATCH -e amber.%j.err #SBATCH --mail-user=your@email.address

module purge module load amber/22/intel-2021.5.0-cuda-11.5.0-intel-mpi-2021.5.1

export CUDA\_VISIBLE\_DEVICES="0,1" export OMP\_NUM\_THREADS=\$SLURM\_CPUS\_PER\_TASK

echo \$SLURM\_SUBMIT\_DIR cd \$SLURM\_SUBMIT\_DIR

time srun pmemd.cuda\_DPFP.MPI –AllowSmallBox -O -i eql.inp -o eql.out -p tip3p\_512.prmtop -c tip3p\_512.inpcrd -r tip3p\_512.rst

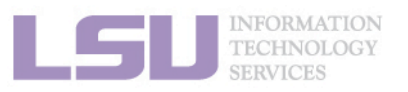

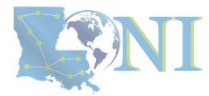